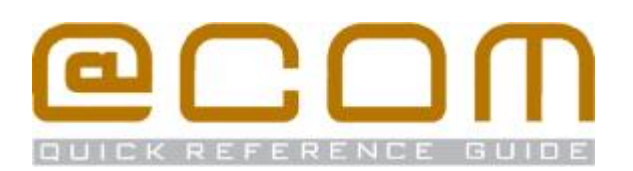

# **Mitel 6863i Toestel**

**Verkorte handleiding**

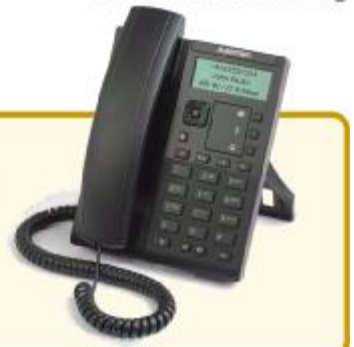

# **Algemeen**

Deze verkorte handleiding legt de meest voorkomend handelingen uit voor het Mitel 6863i toestel in combinatie met de @COM Business Manager v1.3. Als hetgeen u zoekt niet vermeld staat in deze verkorte handleiding, kunt de volledige handleiding raadplegen voor een uitgebreide uitleg van alle beschikbare functies.

# **Bellen**

#### **Interne toestellen bellen**

- Kies het interne toestelnummer
- · Als het toestel niet automatisch gaat kiezen; Neem de hoorn op of toets **OK**

#### **Externe telefoonnummers bellen**

- · Kies de buitenlijn code, meestal is dit **0** of **9**
- · Toets het telefoonnummer in

·

· Als het toestel niet automatisch gaat kiezen; Neem de hoorn op of toets **OK**

# **Doorverbinden**

#### **Aangekondigd doorverbinden**

- · Plaats het huidige gesprek in de wacht middels de **doorverbind** toets
- $\bullet$  Toets het telefoonnummer in  $\mathbf{H}$  en druk op de navigatietoets **Rechts**

NB: Vergeet niet om de buitencode er voor te plaatsen indien u een extern nummer belt

- · Wacht tot de oproep wordt beantwoord
- **Druk op de doorverbind** toets  $\mathbb{S}^*$  om het gesprek door te verbinden

#### **Onaangekondigd doorverbinden**

- Druk op **doorverbind** toets  $\mathbb{S}^{\diamond}$
- Toets het telefoonnummer in **FFF** en druk op de **doorverbind** toets <a>

Note: Vergeet niet om de buitenlijn code er voor te plaatsen indien u een extern nummer belt

## **Oproepen overnemen**

#### **Oproepen overnemen binnen de groep**

· Toets de service code **\*58** in, gevolgd door **OK**  om een rinkelend toestel binnen uw groep over te nemen

# **Oproepen overnemen van specifiek toestel**

· Toets de service code **\*59** gevolgd door het toestel nummer **FFF** gevolgd door OK

# **Doorschakelen**

#### **Alle oproepen doorschakelen**

- · Toets de service code **\*21\*** in
- Toets het telefoonnummer in ::
- Vergeet niet om de buitenlijn code ervoor te plaatsen indien u een extern telefoonnummer belt.
- Toets OK  $\Diamond$  om te activeren

#### **Alleen externe oproepen doorschakelen**

- · Toets de service code **\*211** in
- Toets het telefoonnummer in  $\blacksquare\blacksquare$
- Toets OK  $\oslash$  om te activeren

#### **Alleen interne oproepen doorschakelen**

- · Toets de service code **\*212** in
- Toets het telefoonnummer in  $\blacksquare\blacksquare$
- Toets OK  $\oslash$  om te activeren

#### **Andere oproepen doorschakelen**

Verwissel de service code genoemd in de tekst hierboven met één van deze service codes:

- · Doorschakelen bij Bezet **\*67**
- · Doorschakelen bij Geen antwoord **\*61**
- · Doorschakelen bij Onbereikbaar **\*62**

#### **Doorschakelen naar voicemail**

· Toets de **Voicemail** softtoets in op uw toestel of toets de service code **\*24** gevolgd door **OK**

#### **Doorschakelen naar vooraf gedefinieerd nr.**

- · Toets de service code **\*25** gevolgd door **OK**
	- NB: Het vooraf gedefinieerde nummer is meestal uw mobiele telefoonnummer

#### **Alle doorschakelingen annuleren**

· Toets service code **#20** gevolgd door **OK**

#### BELANGRIJK:

Oproepen via groepen kunnen niet worden doorgeschakeld!

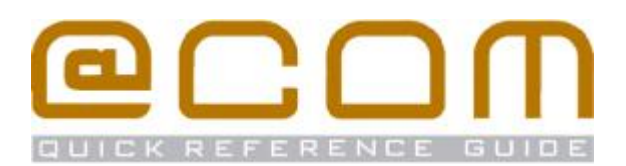

# **Nummer onderdrukking**

#### **Nummer onderdrukking inschakelen (CLIR)**

· Toets service code **\*86** gevolgd door **OK**

#### **Nummer onderdrukking uitschakelen (CLIP)**

· Toets service code **#86** gevolgd door **OK**

#### **Nummer onderdrukken per gesprek**

· Toets service code **\*31\*** gevolgd door het te kiezen telefoonnummer gevolgd door **OK**

NB: Nummeronderdrukking werkt niet bij interne oproepen en kan in sommige gevallen door het systeem bepaald worden waardoor het lijkt dat deze functie niet werkt.

# **Centraal Telefoonboek**

Het Centraal telefoonboek bevat toestelnummers van interne toestellen eventueel aangevuld met telefoonnummers van uw relaties. U kunt deze nummers opzoeken via de telefoonboek functie op uw toestel.

- · Druk op de "*Telefoonlijst*" toets (indien geprogrammeerd)
- · Geef de eerste 1-4 letters in van de naam die u zoekt met behulp van de cijfertoetsen
- · Blader met de navigatie toetsen **Omhoog** of **Omlaag** naar de gewenste naam
- Druk op de **OK** toets **om** het nummer te kiezen

# **Flexwerk functies**

#### **Extensie inloggen**

- · Toets service code **\*51**
- Toets uw toestel nummer in  $\mathbf{H}$  gevolgd door OK  $\oslash$
- · Indien nodig, toets uw pincode in gevolgd door **#**
- U bent ingelogd als u de tekst "*Ingeschakeld*" hoort

#### **Extensie uitloggen**

· Toets service code **#51** gevolgd door **OK**

U bent uitgelogd als u de tekst "*Uitgeschakeld*" hoort

#### **Verander pincode**

- · Toets service code **\*52** gevolgd door **OK**
- · Toets uw huidige pincode in gevolgd door **#**
- · Toets uw nieuwe pincode in gevolgd door **#**

# **Niet Storen (DND)**

#### **Activeer Niet Storen**

· Toets service code **\*34** gevolgd door **OK**

## **Deactiveer Niet Storen**

- · Toets service code **#34** gevolgd door **OK**
- You are now logged off

# **Gesprekken parkeren**

Via de parkeerfunctie kunt u een gesprek in de wacht zetten en op een ander toestel weer beantwoorden.

#### **Parkeer een gesprek**

- **Toets de doorverbind** toets in  $\mathbb{S}^{\diamond}$
- · Toets service code **\*56**
- Geef de parkeerpositie in **Figevolgd door OK** NB: De parkeerpositie is een nummer tussen 0 en 99

#### **Neem een geparkeerd gesprek terug**

- · Toets service code **\*56**
- Geef de parkeerpositie in  $\mathbf{H}$  gevolgd door  $\mathbf{OK}$

# **Oproepgroep functies**

Als uw toestel lid is van een oproepgroep dan zullen de volgende functies beschikbaar zijn:

# **Groepslid inloggen (alle groepen)**

· Toets service code **\*85** gevolgd door **OK**

# **Groepslid uitloggen (alle groepen)**

· Toets service code **#85** gevolgd door **OK** 

#### **Groepslid inloggen (specifieke groep)**

- · Toets service code **\*85**
- Geef het nummer van de groep in  $\mathbb{H}$  gevolgd door **OK**

#### **Groepslid uitloggen (specifieke groep)**

- · Toets service code **#85**
- Geef het nummer van de groep in  $\overline{\mathbf{H}}$  gevolgd door **OK**

NB: Uitloggen is in sommige gevallen niet mogelijk indien uw toestel het laatst overgebleven toestel in de groep betreft.